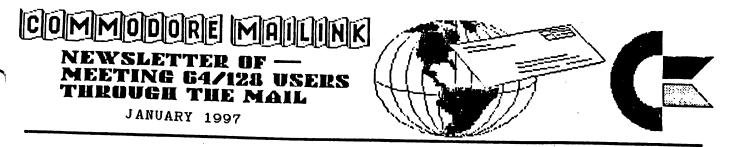

# MEETING NEWS Tom Adams

Happy New Year!! Here we are at the beginning of a new year and the Commodore community is still thriving. Who said "The reports of my death have been greatly exaggerated"? We did have another magazine bite the dust. The Underground ceased publication and merged with Loadstar Letter. The subscription to Loadstar Letter (606 Common St, Shreveport LA 71101) is \$18.00 per year but MaiLink subscribers can get it for \$12.00 per year. Just mention that you are a member of Meeting 64/128 Users Through the Mail. CMD has been shipping their SuperCPU for the Commodore 64 and from the reports I have heard it has made the 64 very fast. CMD hopes to begin shipping the 128 version early next year. I, for one, can hardly wait.

A big welcome to the new members, their bios appear elsewhere.

Jim Green, who puts the disk version together, underwent open heart surgery on November 4th, is doing well and made it home for the holidays. Good to have you back with us, Jim.

I had a few inquiries about the Internet article I wrote in November. It was the \$13.00 a month that interested most folks. Let me briefly explain what is needed to access the Internet with your Commodore. First of all you need the computer. Next you need a modem. Now I know a lot of you have modems but they are generally either 300 or 1200 baud models. I recommend no less than a 2400 baud model. I am using an Aprotek 2400 Minimodem. CMD still sells these for about \$70.00. Now the Internet being so big is also very slow and the faster the modem the better off you are. If you have the resources I recommend you contact CMD 800-638-3263 (is this sounding like a commercial for CMD yet?) and get their Turbo232 cartridge and the Boca 28.8 modem. If you call CMD mention that you are a member of meeting 64/128 Users Through the Mail, it might not help but it can't hurt. Now that is the basic hardware you need.

Next is the software. NovaTerm, Dialogue 128, and Desterm 2.0, is the software that is available. I have no experience with Desterm so cannot say anything about that program. I have used Dialogue 128 with my 128D and NovaTerm 9.6. With Dialogue you need to use the configure menu to select VT102 emulation. I have also used NovaTerm 9.6 and again you have to select VT102 but I found it very easy to use. If you are just starting out in communications I recommend Novaterm 9.6 to get started.

The next step is to find an ISP (Internet Service Provider). Your first call should be to your local library. Many states operate a

"freenet" as a service of the library system. A "freenet" is just that; free use of the Internet. If your library doesn't have access to the Internet then you must try a commercial service.

If you are just starting to use telecommunications I recommend you get some experience with on-line services. If you have a BBS (Bulletin Board System) in your area that is a good way to start. Many BBSs carry the Fido echos. (Echos are messages that are "echoed" from one BBS to another.) There are 3 Commodore Fido echos, CBM (mostly 64 and general messages) CBM-128 (Commodore 128 specific messages) and CBM-GEOS (Commodore GEOS specific messages). To find a BBS in your area contact a computer store near you or write to me with your area code and phone exchange and I will try to look one up for you. Another great way to get stated with telecommunications is to sign up with Genie Services (1-800-638-9636 voice). The pricing is a bit more, \$23.95 a month for 9 hours, but the help that is available will more than make up for the difference. Genie is an online service similar to America Online but without the fancy graphics. They offer Internet access with Genie's LYNX browser and you can sign onto Genie with any modem from 300 baud to 14.4. Genie offers access to other computer platforms, hotel, car rental and airline reservations, Grolier's online encyclopedia, and on-line games. In addition there is special help for Commodore users through the Commodore Round Table. The Round Table has nightly conferences where you can get "instant" help and participate in monthly conferences with some of the legends of Commodore. Another big plus is the largest Shareware/Public Domain software library in the U.S., where you have free access to download the latest and greatest program as well as those hard to find games and utilities for your Commodore. As I said before the technical support from the available experts more than makes up for the extra expense involved. To subscribe to Genie via your modem, have your terminal program dial 1-800-638-8369. When you get a connect prompt enter HHHHH, at the U#= prompt type signup and press return; then just follow the prompts. You will need a major credit card to sign on to Genie. After you have signed on to Genie they have a menu system that will guide you through the process. Your Internet address would be <your user name>@genie.com. I am known there as tom.patch@genie.com,

> MEETING 64/128 USERS THROUGH THE MAIL ADDRESSES, OFFICERS, AND POLICIES

TOM ADAMS. President. 4427 39th St., Brentwood, MD 20722-1022. Ph. (301) 927-8826. tomadams@sysnet.net. ORGANIZATION BUSINESS AND MEMBERSHIP. ALSO NEWSLETTER PRINTING AND DISTRIBUTION.

FRANCIS REDMOND, Vice-president. Rt 7, Box 7614, Palestine, TX 75801.

JOSEPH Y. POWELL, Treasurer. 5366 Fieldwood, Houston, TX 77056. DUES AND DONATIONS.

BRIAN VAUGHAN, 2101 Shoreline Dr. 352, Alameda, CA 94501-6245. MEMBERSHIP ADDRESSES AND BIOGRAPHIES; CORRECTIONS AND CHANGES.

JEAN NANCE. 1109 Briarcliff Dr., Urbana, IL 61801. NEWSLETTER MANAGING EDITOR.

COMMODORE MAILINK. The Commodore MaiLink is published every other month by "Meeting 64/128 Users Through the Mail." Commodore (R) and the Commodore logo are both trademarks belonging to ESCOM. Inc. All references to the foregoing should be so noted. Copyright 1997 by Meeting 64/128 Users Through the Mail. All rights reserved. Permission given to reprint material if credit is given to "Meeting 64/128 Users Through the Mail." The names "Meeting 64/128 Users Through the Mail" and "The Commodore Mailink" are also copyrighted. Any and all opinions expressed in this publication are the views of the authors and in no way necessarily reflect the viewpoints, attitudes, 64/128 or policies of Meeting Users group unless so stated or indicated. Neither Commodore MaiLink nor "Meeting 64/128 Users Through the Mail" advocates or condones the piracy of copyrighted software. All programs published are with the permission of the author or are, to the best of our knowledge, in the public domain. Software offered for sale is said by the seller to be either public domain or, if commercial, is the original disk with the original documentation. All manuscripts or any material for review or publication should be sent to the editor of the next issue (see "Editor's Desk"). Commodore Mailink reserves the right to edit submissions.

### ADDRESS CHANGES

Karen Allison, P. O. Box 51, Eddy, TX 76524-0051 Donald Cochenour, 171 Scott Ln., Venetia, PA 15367-1115 Jeffrey Carey, Box 326 P.O., Parkholme, SA 5043, Australia Robert Loughrin, P. O. Box N, 261 Lake St., Lake City, MI 49651 Joseph Skidmore, 420 W. Division St. #A, Dover, DE 19904-3236

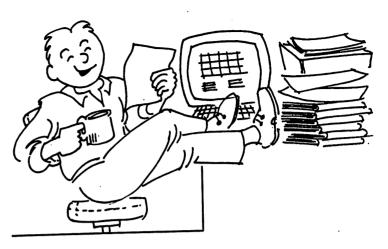

## EDITOR'S DESK Ed Harler

Welcome to 1997!

Thanks to all who contributed this material to issue of Commodore MaiLink and to Tom Adams, Bob Hunter and Jean Nance for their suggestions, etc. Also, an apology to Jean Nance for all of the unused graphics she supplied to this Illustrator II novice. Just wish I could have Those graphics, plus used more. some of the articles in this issue are an incentive to master FGM.

This was a fun project and something I would recommend to anyone who likes to publish. I knew I would learn something, but I certainly didn't expect to learn as much as I have. (Sounds like the basis for a future MaiLink article.

Editor for the March CML will be Jolene Ehret. Submissions should be sent to arrive by February 15. Anything over a paragraph should be on a disk in TWS, PETASCII or Speedscript format.

Editors for the rest of the year are needed. Volunteer today!

-3-

## SPREADSHEETS -- Rolf L. Miller

From what is said, it appears the spreadsheet program is the least used of all application programs. Interestingly, though, many speak of doing spreadsheettype things utilizing other programs, often word processors. In fact, until recently, this described my use. But, a request I write something that On spreadsheets forced using one (you can't write about what you don't know). So, with the instructions theloading of in hand, a spreadsheet ensued. It proved to be an enlightening experience and, frankly, to easier do than explain.

Spreadsheets are made up of rows and columns which are identified by letters and numbers. A "cell" is created where a row and column intersect, and is referred to by the letter and number of the row and column creating it, like C3. A cell's width can be altered as desired. Text, numbers, and formulas are entered into cells by simply moving the "cell selector" with the cursor keys to the thedesired cell, (which typing appears in a space above the sheet), and pressing RETURN (which enters what's typed into the (Different spreadsheets cell). have their own characteristics, but they all share common features.)

When run, the spreadsheet came up blank with the cell selector at the top left home cell position, cell A1. A little playing around and trying  $\mathtt{the}$ various key commands brought quick understanding. That urged attempting it for real.

Spreadsheets can accommodate any activity which takes the form of columns and rows, and it is surprising how many activities use that format. Besides a myriad of business records, there are

schedules, lists, calendars. home inventories, indexes, budgets, hobby and collection investment portfolios, records, name and address directories, membership lists, medical records, grade charts for teachers, ad infinitum. Since the layout of fit spreadsheets these allow mixing applications and text, numbers, and working formulas to mimic their functions, use of a spreadsheet is nearly intuitive.

Of course, to use a spreadsheet job to requires knowing the be applied to it. So I chose a familiar task with which to experiment, one already laid out on paper: the household budget. Adapting the spreadsheet to this task proved simply a matter of replication, adjusting column widths and labeling columns and rows to reflect the existing layout, with text, numbers, and formulas entered accordingly to produce the same results.

The following is a brief example of how a spreadsheet might appear. Spreadsheets consider the first character typed to indicate numeric, text, or formula. Thus, to use numeric characters as text requires first keying a space. Also, the results of formulas, not the formulas themselves, appear in the cell. The formula in a cell is displayed in the space above the sheet when the cell selector is on that cell.

In the example, cells B7, C7, B14, and C14 contain the function formulas =sum(b4:b5), =sum(c4:c5), =sum(b10:b12), and =sum(c10:c12) respectively, which total all the values contained in the range of the columns specified. Cells B10 and C10 contain the formulas =b7\*.10 and =c7\*.10 which multiply the value in the respective column 7 cell by 10%. Cells B15 and C15 contain the formulas =b7-b14 and =c7-c14 which subtract the value in the respective column 14 cell from the value in the respective column 7 cell.

|     | Α        | В       | С       |
|-----|----------|---------|---------|
| 1   | BUDGET   |         |         |
| 2   |          |         |         |
| З   | INCOME   | 1ST     | 15TH    |
| 4   | HIS      | 1535.00 | 1535.00 |
| 5   | HERS     | 986.00  | 0.00    |
| 6-  |          |         |         |
| 71  | COTAL IN | 2521.00 | 1535.00 |
| 8   |          |         |         |
| 9E  | XPENSES  |         |         |
| 10  | CHURCH   | 251.10  | 153.50  |
| 11  | RENT     | 950.00  | 0.00    |
| 12  | ETC.     | 1235.00 | 1137.00 |
| 13- | ·        |         |         |
| 14T | OTAL EX  | 2436.10 | 1290.50 |
| 15  | BALANCE  | 84.90   | 244.50  |

the The ease with which spreadsheet came to life by thefollowing format already suggests established on paper creating paper models of proposed work to guide new efforts. And experience left this the user amazed that such a simple-to-use program could contain so much Besides its adaptability power. to numerous different tasks, there is its capacity to recompute the entire sheet to reflect any changed values. Furthermore, its comprehensive editing functions makes even text only sheets a breeze. Columns and rows are effortlessly revised, inserted, or deleted at will because the entire sheet automatically adjusts itself, including the changing of formulas, if any, to their new relative position.

Consequently, the spreadsheet is the only program that now comes to mind when presented with a task involving a column and row format. As is the case with any application program, the discovery of more uses for it comes with its use.

-O-Writing an article is easy, if you consider it as a letter to a friend. --EH

-5-

## WHO IS ERIC LEE -Part 2 --Eric Lee

About 250 user groups ended up becoming Userware distributors. Many sold over 50 copies and a dozen or so sold over 100, so business was good. I have a wall map bristling with pins showing where each group is located. The success of TWS was due largely to user group support and promotion, so many thanks to all user groups and their members.

In 1991 a Commodore user showed up at our local user group meeting with her 10-year-old daughter in in tow, looking for some assistance. I was able to be of some help, and sent her home with a copy of TWS. One glance at the manual, however, would and she realized that she need special user support possibly forever. ₩e were, therefore, soon married. We now have a three-year-old son. Ain't Commodore wonderful?

My wife, Sue, wanted to live in the country, so two years ago we moved near the small town of St. David in Southeast Arizona. ₩e bought some land along the San Pedro River that includes a three acre wetland. We hope to build a straw bale house on part of it some day, and manage the rest as a private nature preserve. Currently, we are leasing a 145 acre farm, farmhouse, and country feed store about 12 miles north of Tombstone. Sue runs the feed store while I do the farming (forage crops -- making hay while the sun shines), when not filling theoccasional TWS order or providing user support, which I can and will do indefinitely. Alas, being married with children has proved incompatible with doing serious life programming. My as а progammer appears to be over, which is just was well, as I have other lives to live.

(Editor's note: Part 1 of the saga

of Eric Lee, author of The Write Stuff word processor, was in the November, 1996 Mailink. It had been written about 1987, for the B-BUG newsletter. We asked him for a continuation to the present, and he obliged. The present address Eric, Sue, and Busy of Bee Software is: P. O. Box 206, St. David, AZ 85630. E-mail goes to: busybee@theriver.com.)

#### ENGLISH

The New Model For Europe Simplicity And Efficiency

(Editor's note: Non-computerrelated articles, especially those from other newsletters, are not usually reprinted in CML. This exception is being made because of the humor the writers among us Although this will find in it. has appeared in both print and electronic form, Dick Headley found this version in The MCCC Newsletter. We hope you will enjoy the humor even if you do not so infected. If you are familiar with George Bernard Shaw's essay promoting phonemicization ° of English, you'll probably get an even bigger chuckle from it.)

Having chosen English as the preferred language in the E U, the European Parliment has commissioned a feasibility study in ways of improving efficiency in communications between Government departments.

European officials have often pointed out that English spelling is unnecessarily difficult- for example, cough, plough, rough, through and thorough. What clearly is needed is a phased programme of changes to iron out these amonalies. The programme would, of course, be administered by a committee staff at the top level by participating nations.

In the first year, for example,

the committee would suggest using "s" instead of the soft "c". Sertainly sivil servants in all sities would resieve this news with joy. Then the hard "c" could be replaced by "k" sinse both letters are pronounsed alike. Not only would this klear up konfusion in the minds of klerikal workers, but typewriters kould be made with one less letter.

There would be growing enthusiasm when in the sekond year, it kould be announsed that the troublesome "ph" would henseforth by written "f". This would make words like "fotograf" twenty per sent shorter in print.

In the third year, publik akseptanse of the new spelling kan be expekted to reash the stage where more komplikated shanges are possible. Governments would enkourage the removal of double letters which have always been a deterent to akurate speling.

We would al agre that the horible mes of silent "e"s in the languag is disgrasful. Therefor we kould drop thes and kontinu to read and writ as though nothing had hapend. By this tim it would be four years sins the skem began and peopl would be reseptive to steps such as replacing "th" by "z".

Perhaps zen ze funktion of "w" kould be taken on by "v", vitsh is, after al, half a "w". Shortly after zis, ze unesesary "o" kould be dropd from words kontaining "ou". Similar arguments vud of kors be aplid to ozer kombinations of leters.

Kontinuing zis proses yer after yer, ve vud eventuli hav a reli sensibl riten styl. After tventi yers zer vud be no mor trubls, difikultis and evrivun vud fin it ezi tu understand esh ozer. Ze drems of ze guvermnt vud finali hav kum tru.

-6-

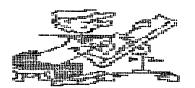

PRINTED GRAPHICS J H "Zeb" Larry

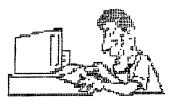

In September Jean Nance showed how to make a collection of Clipart for use with Illustrator II. All of these graphics will be on a disk. That makes it tough to make a selection unless you know what the size of the graphic is and what it looks like. This program will help. To start, open FGM to Creator. Erase screen and tap 'X'. Erase Second screen and do the same for the third screen. Go to main menu and tap '/'. This will put you in the Linked screen mode. Set the mode for '2 Acr'. Now go back to the Main Menu and select Clipart. You are now ready to load the dual screens with Clipart graphics.

Graphic size is important. The best size for Illustrator II (at least in my opinion) is a maximum of 20 columns and rows. For this printing, group graphics of this size limitation together. Since the printing limitations are 25 lines and 78 columns, you can get up to 7 or 8 graphics of 8 columns and rows on one line of the screen and go 3 down. As the size of the graphics increase, less graphics can be installed on the screen. If the graphics you have selected are 8 rows or less, 3 rows can be installed on the dual screens. Graphics of up to 20 rows and lines will be only 2 rows deep.

Now load your first graphic to be printed. You will see 'Set Range to Load'. Note the size of the graphic as listed on the screen and record it. Press Return and a colored square the size of the graphic will be on the screen. Using Cursors, move the square into position on the upper left of the screen. Press Return and the graphic will be installed on the screen. Go back to the main menu and press No 1, 'Load Clip Art', and continue loading and adjusting the screens by pressing 'X' until maximum number of graphics are installed on the first line. Each time you press 'X'. The screen will move to the left. A green line will be on the left to indicate the first screen. A second 'X' press will move the screen to the middle, and a third ' X' press will move the screen to the right-most position. This screen will have a green line on the right. A 4th press will put you back to the first screen. Continue this process until you have filled three rows of graphics (Or 2 rows of larger graphics)

Now go to the main menu and open *Creator*. The Creator mode will be on your screen with the clipart graphics you just installed. Press 'T' to go to the Text mode. Move the cursor into position under each graphic and print the graphic's name. I like to also look back at the recorded sizes of the graphic and indicate the number of columns and rows for each graphic. This information will tell you how to set your right and left margins on Illustrator II and how many lines to print so that the graphic is cleared before returning to full-page printing.

Open Printer. The printing conditions will be on the screen. 2 lines Across? Yes

From Disc? No (I use 90 dpi)

How many rows - 25

Other Options- Yes if you want to double print.

Continue pressing Return until you get 'All Correct'. Select NO if you want to make corrections; YES if you are ready to print.

Since each screen is 25 lines deep, you will be able to get three screens on one sheet. If you have designed headers, you can also use this process to print them out. Several headers can be printed on one sheet. You now have a file of graphics and selections can be easily made for installing on Illustrator II.

Thanks to Hugh McMenamin and other contributors, I have upwards of 200 graphics printed out and ready to be selected. It takes a few nights of computing, but it makes life easier.

# THE COMPLEAT PRINT SHOP: A SOURCE OF FGM CLIPART

--0--

Recently I bought The Compleat Print Shop I from Loadstar. This has about 1368 two and three block Print Shop graphics on one 1581 disk or four 1541 disk sides. There is a great menu allowing you to extract any of the condensed files and save as a 2 or 3 block P.S. graphic. I heartily recommend this set, especially at the holiday bargain price of \$16, shipping included. There is a similar set of graphics, all of which have appeared in various Loadstars, at the same price.

I plan to use some of the graphics with Graphic Label Wizard, but my main interest was to expand my library of Fun Graphics Machine clipart. A couple of years ago I wrote a MaiLink article on how to convert Print Shop or Print Master graphics to clipart. This involved putting one graphic in each of 3 graphics buffers, then moving to theCreator module and saving each as clipart. You then needed to go back for 3 more graphics. This is

a slow procedure, because moving back and forth between modules in FGM takes time. Here is a way to get 27 graphics moved over to *Creator* at once. Why I didn't think of it before I don't know.

Using Creator, load a graphic into any graphic buffer. Hit 'P' to paste the graphic to the upper left corner of the screen. Load another graphic into any graphic buffer, move it to the top middle of the screen and paste it in place. Continue until you have 9 graphics on the screen. Hit 'X' to go to the next of the three FGM screens. Fill it with another 9 graphics. Hit 'X' again and paste 9 more graphics to thethird screen.

NOW you can move to Clipart. Put a disk for your clipart in the drive. Choose 'Save Clipart'. Put the colored area over the first Remember graphic. that control/shift/H will increase that area horizontally, control/shift/V will enlarge it vertically, control/C=/H will reduce it horizontally, control/C=/V will reduce it vertically. Follow directions to save the area you have selected as clipart. Continue this way to save the other 8 graphics, move to the next screen with 'X' and save those, then move to the last screen and save thegraphics there. Of course as soon as you have the graphics in clipart form, you can enlarge or reduce them or otherwise edit them to suit your needs.

## INK JET PRINTER ADVICE #1

(Editor's note: The following three items were found in the November 1996 issue of the Tri-City Commodore Computer Club's newsletter. They are reprinted here for those deciding whether to buy a non-impact printer.

The first article was originally from the Fresno Commodore Users

Group in CA. No author's credit was given.)

Commodore users who have purchased inkjet printers have had the best success with the Canon BJ200 series. Ron Hackley, creator of theFun Graphics Machine, wrote in Commodore World well as various user group as newsletters to recommend this printer, after he had tried other brands and found them seriously with Commodore deficient for use 64 and 128 programs.

Ron has provided an additional comment on this subject: According to information he's received, Commodore users should avoid the BJ100 series printers which are a lower cost model and not made for long-term use.

# INKJET PRINTER ADVICE #2 --Roger Long

The ink used in inkjet rinters is <u>not</u> waterproof, so for printing mailing labels you may want to consider refilling the cartridge with ink that is waterproof. V-Tech is one company that sells regular and waterproof inks for several types of printers. (V-Tech, Inc, 2223 Rebecca, Hatfield PA 19440.)

Surplus Direct has several factory refurbished Canon bubble jet printers for sale. [These items were deleted because the prices are probably no longer valid.] Be sure to check first at either 1-800-73+7877 or http://www.surplusdirect.com

## INKJET PRINTERS FIELD-TESTED

Since our last issue, we have had a hands-onopportunity to check out three more inkjet printers for Commodore compatibility.

The printers were the Canon BJ-200ex, Canon BJC-210 and the Canon BJC-4200 (the last being one of their newest). Previously, we had been told that the BJ-200ex worked well, but this month we actually ran our special test file in TWS [The Write Stuff] (courtesy of CUPID) and it worked very well. On the same test file, the BJC-4200 performed perfectly as had the previously tested color inkjet printers.

We had also been told that the BJC-210 did not do right. Our test confirmed this--as it appears that in its Epson emulation mode you can <u>not</u> do color. (It emulates the Epson LQ-510, a 24-pin printer.)

Our tally of acceptable printers:

Canon BJ-100 Canon BJ-200ex Canon BJC-70 Canon BJC-4100 Canon BJC-4200 Epson Stylus Color Epson Stylus Color II

The Canon BJC-210 being the only failure to date. We have not Hewlett-Packard tested any printers as they generally do not have an emulation mode [unless one gets a special cartridge plug-in for some models]. If anyone has info on how to use them (for other than GEOS), we'd like tohear about it.

Note: printers were tested in Epson LQ-250 emulation (for color) or Epson LQ-510 emulation (for B&W).

(This article originally appeared in the October 1996 issue of the Main Line Commodore & Amiga Users Group newsletter, West Chester PA.)

--0--

### Attention: Georgia Members

Legislation has been passed in Ga, which grants funds to public libraries to create Freenets. Check with your local library.

## NEWBY WITH A HARD DRIVE --Jean Nance

For several years I used a 2meg RamDisk, and was happy with it. It failed just about the time that Peter Fiset, the developer, decided not to provide service on any of the Commodore products he had been selling. (See 'Vendor Alert' in the November MaiLink.) After some thought, I broke down and bought a CMD 40-meg hard drive. Here are a few comments on the advantages and disadvantages of the drive.

The manual is well-written and complete. As with very most manuals, it makes more sense after conquered you have all the problems than it does the first few times around. It covers each topic completely, which means it covers the things you need to know to get started, the things you need to know for more advanced use, and a lot of things I felt I didn't need to know at all, all mixed together. I found that there were many similarities between my RamDrive and the hard drive, which saved much time and effort in deciphering the manual and getting started.

What do I use it for and what are its advantages? I keep my commonly used programs, and files for them, in the drive. By partition number they are:

1 Hard Drive utility programs. (This was all set up.)

2 A few of Maurice Jones's solitaire games that I play often.

3 Fun Graphics Machine.

4 Label Wizard, lots of graphics for use with it, and all my L.W. labels.

5 FGM clipart for FGM and for Illustrator II.

6 Color programs (Color Seperator and Rainbow Printer) and color files for them. 7 The Write Stuff (128, V2), which includes the BB Speller feature. I bought a hard drive version from CMD. (Apparently there is no HD version of either Illustrator.)

8 TWS files which I am most likely to use.

9 My most frequently used terminal program, *Dialogue*.

It is convenient to have all this available without having to sort through a lot of disks, and in general they load faster than from disk. These are large partitions. I can't imagine ever running out of room on them and there is scads of room left on the drive for other uses.

What are the disappointments? First, I assumed that the HD would be as fast as my RamDrive. It isn't, although it is somewhat faster than regular disk access. The commands for moving from partition partition to are unwieldy. You can also do this by manipulating the switches on the front of the drive according to a particular pattern. I have become comfortable with this method, but it isn't convenient.

I had been told that you need a computer with JiffyDos installed for speed and to have several simple commands available. This wasn't made as clear as I would have liked in the advertising. Buying Jiffy-Dos for the 128 and having it installed (which I was too chicken to do), would have cost close to \$100. Through the Internet, I found a 128 for \$50 plus \$15 shipping, with Jiffy-Dos installed, so that solved that problem. It makes all the difference in the world in the speed and ease of use and I urge everybody not to try to use a CMD hard drive without it. Still my HD cost more than I planned. Moral: investigate thoroughly before you buy.

## POWER SUPPLY VENTILATION --Walter Johnson

Since I have external power supplies on my C-64, C-1541-II and C-1581 disk drives, I decided to supply some extra ventilation for them. I found a desk airfreshener at a garage sale for \$1.00, took it apart, saving only the fan, built a shelf for the power supplies above and behind the disk drives, and directed the fan across the three of them. The fan not only keeps the power supplies cool but circulates a little air around the entire computer desk area.

# KENNEDY REPAIRS C-128 -- William R. Kennedy

I am an amateur electronics person. (I once designed and built an electronic logarithmic photoenlarger exposure control which is still working and successfully installed JiffyDos in my C-128.)

In checking out my C-128, I noticed some of thekeyboard letters were not operating. Ι made a list of them and noticed you could almost draw a vertical line through themthe on keyboard.

Looking at the C-128 Keyboard table on page 642 of the Programmer's Reference Guide and found that all the inoperative keys came from column 6. Further, consulting the keyboard connector pinout on page 641 showed column 6 going to pin 14 of the keyboard plug, which attaches to the computer motherboard.

The schematic of the C-128 on page 726 shows pin 14 going to pin 6 of the CIA 6526, indicating that the CIA 6526 microchip was bad.

Ellen Rule's "Journey to the Center of Your Commodore", RUN, Dec. 1988, p.76, shows the chip placement on the C-128 motherboard, so it was easy to identify the CIA 6526 (Complex Interface Adapter).

I substituted a 6526 robbed from another C-128 and everything returned to normal.

So the moral of this story is to save all those books and magazines: they help.

## JUMP-STARTING A HARD DRIVE --Howard Herman

In September's Commodore MailLink, Csaba Csaszar writes a follow-up letter about his hard drive woes. Csaba describes the Xetec drive problem as the drive dying; the motor quitting.

In situations like this there is a possible way to get the hard drive running again, at least long enough to make copies of important files and, maybe, a full backup. The "trick" is dependent upon the cause of the apparent lockup.

If, as I suspect, it is a matter of merely a well worn-out drive, its motor may have locked at a place where there is an imperceptible depression in the mechanics.

The solution for this is easy: Place the drive on a carpeted floor, upside down. Then, give it a really hard spin, so that the drive twirls across the floor like crazy, being careful not to allow it to hit any walls. If the drive was spun hard enough, and with enough force, this will unfreeze the apparently dead drive.

Now, hook up the cables to see whether it runs. If it does begin to perform, immediately make your backup and file copies, being careful not to turn off the power to the drive. Chances are once the drive is turned off, it will no longer be possible to run it.

Finally, since the drive is dead anyway, this drastic approach to getting it back up and running temporarily is quite justified. Good luck!

## Vendor Watch

#### REINK THAT RIBBON

Walter Johnson calls our attention to an aerosol ribbon reinker mentioned in *Loadstar Letter #39.* A single can is said to be able to re-ink 20 ribbons.

For further information (including pricing) write to: Upwego Computer Supply, Inc., 120 West Madison Street, Chicago, Il. 60602. Or call 312-372-6692.

--0--

#### INNER SPACE ANTHOLOGY OFFERED

Karl Hildon is offering for sale The Complete Inner Space Anthology, a Commodore reference that has long been unavailable. It now includes C128 Memory Maps. Here here is an abbreviated version of the information from an 11/27/96 Internet message in the comp.sys.cmb newsgroup.

The Complete Commodore Inner Space Anthology is a collection of reference material for Commodore computers. It contains no reading - just page after page of charts and tables, including:

- command summaries for BASIC, COMAL, ML;

- Jim Butterfield's memory maps for the PET, VIC20, C64, C128, and the 4040, 8050 and 1541 disk drives

- machine language monitor commands

- PAL and CBM assembler commands and .opt directives

- addresses of user callable ROM suboutines

- Jim Butterfield's "SuperCharts"

- disk drive file header and sector format information

- SID chip note values

- color codes, video chip data and video memory maps

- character and sprite design templates

- hardware port pinouts and transfer sequences

- IC chip pinouts It also contains several indirectly related charts and tables:

- sheet music symbols

- note frequencies and chord derivatives

- checking semiconductors with an ohmmeter

- trigonometry rules

- unit to unit conversions (approx. 800)

- geometric area and volume formulae

- periodic table of the elements . . . plus much more!

The CCISA was originally printed in March 1985. A second print run followed shortly afterward. In August 1986 the film and plates were destroyed in a flood. To make this pressing, each page was rescanned and touched up. Of the three pressings, the pages in this one have the best black/white contrast yet - in short, they look great!

From the U.S.A. - US \$20.00 From Canada - Cdn \$20.00 Outside North America - contact me "karlh@inforamp.net" at Prices include shipping and handling. Send cheque or money order to: Karl Hildon, 4 Pollard Drive Drive Scarborough, Ontario, Canada M1R 4G4. For Visa card orders, simply E-Mail your card number (sorry, Visa only) and expiry date to: karlh@inforamp.net The billing invoice company on your will appear as "Attic Typesetting, Inc."

Many who have already ordered have asked for an autographed copy. I'm not sure why anyone would want my scribbly signature on their brand new book, but requests will be humbly honoured.

Regards, Karl Hildon

## FAREWELL, SWIFTLINK

CMD recently announced that they will discontinue SwiftLink-232, replacing it with their new Turbo232 modem interface. Turbo232 provides backward-compatibility with SwiftLink,  $\mathtt{but}$ further enhances the ability to use modern modems by adding three new highspeed modes: 57.6Kbps, 115.2Kbps and 230Kbps. Turbo232 is slated release by mid-January for for \$39.95 retail.

### AND SNAIL-PACED MODEMS, TOO

In а conversation with Doug Cotton, Tom Adams learned that CMD is also discontinuing sales of the when 14.4 modems Boca their present supply runs out. The Boca 28.8 will continue to be available. Presumedly, once Turbo232 is available, faster modems will also be available.

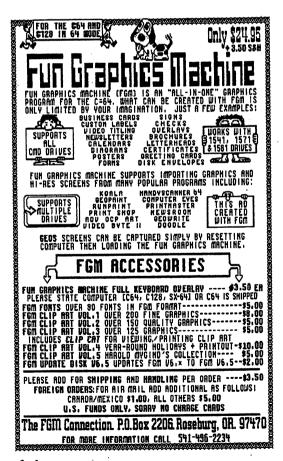

## FGM Updates

Version 6.5 of Fun Graphics Machine is now available. Registered users may receive the update to V 6.0 in one of two ways. By U.S. mail: send \$2.00, plus \$3.50 s/h. By e-mail to fgm@rosenet.net: free.

In either case, when ordering the update from V 6.0 to V 6.5, ask for all of the updater files, which includes those created by Joe Garrison.

Two notes:

1. User group members get a 10% discount on the total order.

2. To receive the updates via e-mail, you must be able to receive attachments. If you are not sure, check with your ISP or BBS Sysop. Each file will be over 100 blocks; usually closer to 200.

## WELCOME !

Welcome to Shekinah Clare Hunter, who was born December 9, 1996 and weighed 8 1/2 pounds. Our congratulations to Bob and Leonora Hunter and siblings, Allison and Robert. Now all of the Hunter household C-64s have an owner.

### FREEBIE

The CIVIC 64/128 User Group offers Mailink readers a complimentary issue of their monthly newsletter disk. The on also contains programs disk pertaining to the issue, and the back side contains a selection of programs from that month's library review.

Mail requests with your mailing address to CIVIC, PO Box 2442, Oxnard, CA 93034-2442. Or send email to Rolf Miller at ba100@lafn.org. Tell them you read it in MaiLink.

Our thanks to CUG and Rolf for this generous offer.

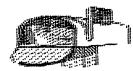

### - - F E E D B A C K - -

Xetec Hard Drive Problem

In the May 1996 CML, Csaba Csaszar asked whether there was any way to resurrect his sick Xetec Hard Drive for a while to copy some of the files before it Howard Herman's "Jumpdies. Starting a Hard Drive" on page is one solution to Csaba's Xetec problem. Since Csaba has gotten a new hard drive, we assume he had success with Howard's no suggestion. However, the article may help someone in the future should they have the same problem.

Csaba thanks all of the members who responded to his SOS for the help he got with his Xetec problem as well as the help in getting his 128D and CMD 40-meg hard drive to cooperate. All is currently well at the Csazar household.

- - P R O B L E M S - -

STAR NX/Data Manager 2 info sought by Joseph W Sucher

When using fanfold paper on the STAR NX-1000 or 1001 and printing from the Data Manager 2 program, Joseph has found that either the printer or the program ignores the page length. This causes a continuous printout rather than the desired paging. STAR's reply to this query is that they are no longer supporting the Commodore platform.

Where is David Pankhurst?

Joseph is also seeking the current address of David Pankhurst, whose P.O. Box has been closed. Walter Johnson has a program that has a data base which is stored on a disk as either a relative file or by direct access. A print of the directory indicates there is nothing on the disk, yet the program accesses it for the data base records. How can I print the file other than with the program designed for it?

Walter would also like to know whether anyone has a program for the C-64 to keep a data base for a bird-watcher?

He also writes about a potential problem for all of us, which was brought to his attention by an article on long-term hardware storage in LOADSTAR LETTER #39. Walter writes: "I had a C-64 that worked OK when I put it in storage, but about a year later there was no keyboard response, even with other keyboards. Since most of us have extra equipment as backup insurance, are there any other stories that members would share?" The LOADSTAR LETTER concludes that storage must be in a dry, temperature-friendly area, so that eliminates garages and most attics and basements.

### A B-BUG BUG?

While setting up this page using the Illustrator II version of The Write Stuff there were a couple of problems I wasn't able to solve. In two-column format a command (eg, italicize) carries over to the same line in the second column. Ι ran into this particular problem on a previous page, but solved it by placing a RVS 'i' before the first letter in (A double quote column two. in column one will put the line into quote mode and cause graphics to be printed in the second column whenever a RVS character is used.) The problem I was not able to solve was caused by trying to

print double-width (RVS 'd') characters in column one. This resulted in double-width letters in column two and a narrowing of one. column (Of course, my problem really started when I tried to print a graphic in thecenter of column one and another about one-third down in column two. Please, don't say I should stick to one-column format.)

The bug is in TWS, because I switched to my original disk and the problem remained.

-- Ed Harler

- - BUY - SELL - TRADE - -

--0--

Novaterm 64 -- The best terminal program for the Commodore 64

Members wishing to obtain a copy may do so by sending \$15.00 to Nick Rossi, 10002 Aurora Ave. N #3353, Seattle WA 98133. Be sure to include the fact that you are a member of *Meeting 64/128 Through the Mail*, and the size disk wanted (3 1/2 or 5 1/4). Shipping has been paid with the \$30.00 registeration fee.

The following items are for sale or trade by Walter Johnson. His phone number is 903-667-2839. (See his want list at the bottom of this listing.

SOFTWARE WITH DOCUMENTATION \$5.00 each plus postage CBM 64 Data Manager-(DBMS) -MicroSpec Championship Wrestling - Epyx Duckshoot - Mastertronic Ikari Warriors - Data East The Dallas Quest - Datasoft Sylvia Porter's Personal Finance Planner - Timeworks RoboCop - Orion Number Tumblers - Fisher-Price

CARTRIDGE WITH DOCUMENTATION \$2.00 plus postage

Kindercomp - Spinnaker

### SURPLUS EQUIPMENT

Prices plus postage 1541 Disk Drive - 2 - \$30.00 each KOALA pad and cartridge with manuals - \$25.00 C2N Commodore Cassette - \$10.00 Commodore power supplies - 3 -\$5.00 each VIC-20 300 baud modem - Free for postage

WANT TO BUY OR TRADE FOR ABOVE Must have documentation Aussie Games Scrabble Elvira, Mistress of the Dark Big Blue Reader COBOL Compiler by Abacus

For Sale by Donald A Squire Write, or call (206) 340-8240 Assembler (machine language) \$5; Compute's Music System/SIDPlayer \$12; Cosmi Top 20 games \$8; Covox Voicemaster Jr \$10; Cutthroats C-64/+4 with map and hint book \$10; Deadline \$5; Dick Tracy Print Kit C-64/IBM \$8; General Knowledge Builder cC-64/IBM \$5; GEOS 2.0 \$20; RUN Starter Pack \$10; Share Data Utility cartridge with Grapevine Utility Disk \$2; Skateboard (KAB) \$8; Speedscript C-128/64 modes \$6; Starcross, Suspect or Suspend (each with map and hint book) \$10 ea; Super Expander (graphics) Cartridge \$5 Test Pilot Package (5 games) \$10

WANTED by Stan Smith: Instructions for Epson Action Printer 2000 and "Paul Whitehead Teaches Chess"

WANTED by Edward Hickey: Pocket Writer 2 and Pocket Writer 3 word processor programs. He is also looking for software that will check the alignment of 1541 and 1571 disk drives.

-15-

### NEW MEMBERS

JOHN (JACK) BLEWITT, 6162 Parish Pl., Rockford, 61109-4100 с. IL Jack is retired and has published over 400 pages of C= material since 1987. He has had articles published in Compute's Gazette, Loadstar. DieHard, The Underground, and others. He frequently writes under the pen-name "C.U.P.I.D.!". Hobbies: Electronics, and cooking. System: Two C-128s & three C-64s, four 1541, three 1571, and 1581 & Excellerator disk drives, two Star NX-1020, and one NX-1000, Canon BJC-4000 & Olivetti PR-2300 ink-jet printers, and two 1902 monitors. Interests: FGM (beta tester), TWS, Illustrator-II, color graphics printing, and programming. He is on the Internet (cupid@sinnfree.org).

RALPH B. COMP, 109 Derby St., Cocoa, FL 32922-7872 Ralph is a correctional probation officer for the State of Florida. Hobbies: Shooting & gun collecting, reading, and watching football. System: C-128D & C-64C, 1571 disk drive, Star NX-1000C & C= daisy wheel DPS-1101 printers, and Magnavox 80 column monitors. Interests: Writing a column for his local C= users group, word processing using SpeedScript, and games.

WILLIAM DAVIES, 2059 Cedar Ave. #11, Long Beach, CA 90806-4615 Bill is retired from the U.S. Navy and now works as a C= computer consultant. Hobbies: Fantasy & science fiction reading, TV & movie watching, dining & dancing, and the VFW & American Legion. System: C-128, C-128D, C-64, C-64C, Plus-4, VIC-20, TI-99, Amiga 500 & a PET-8032, 1540, 1541, 1542, 1571, 1581, MSD-2 & Excellerator disk drives, Jiffy-DOS, 512K REU clone, 1520, 1525, 1526, MPS-801, MPS-803, Star SL10C, Gemini 10-X, SG-10, NX-1000 & 1000R, Okimate-20 & Olivetti inkjet printers, 1702, 1902, 1084 & Magnavox monitors, Aprotek 2400 baud and numerous cartridges. Interests: Adventure modem, games, simulations, databases, word processing, graphics, music composition, and telecommunications.

PAUL RAYMOND DUBEY, 94 Wellington St., Athol, MA 01331-1443 Paul is a U.S. postal clerk. Hobbies: Hand crafted pottery, veteran's affairs (D.A.V.), hiking, camping, forestry, astronomy, science, arts, and Christian Theology. System: C-64 & C-128 with 64K video RAM, two 1571s and 1541-II & 1581 disk drives, Jiffy-DOS, Super 1750 clone, Gemini 10X, Okimate-20, Seikosha SP-1000VC & 1526 printers, 1702, 1802, and 1902A monitors, geoCable, Video Byte-II, Voice Messenger Speech, Covox Voice Master Jr., & Explode-5 cartridges, and a stereo SID chip. Interests: Graphic arts, and music using his system with a Magnavox stereo tape deck utilizing miniature speakers.

VINCENT S. W. DYMEK, 111 Huemmer Ter., Clifton, NJ 07013-3329 Vincent is retired. Hobbies: Amateur radio (N2NIQ), photography, gardening, and skiing. System: C-128 & C-64, 1541, 1571 & 1581 disk drives, 1750 REU, datasette, Seikosha SP-1000VC, Star Gemimi 10X & Silver Reed EXP420 printers, 1702 & Zenith 122A monitors, and a 1351 mouse. Interests: Word processing, spreadsheets, databases, and BASIC programming.

JIM ERICKSON, 19 Portsmouth Ave., Seabrook, NH 03874-5106 Jim is a postal worker. Hobbies: Mountain climbing, motorcycling, writing, and

films. System: C-128, C-128D, C-64 & Tandy 1000, 1541, 1571, & 1581 disk drives, 1750 REU, datasette, Okidata 120 & 180 printers, 1902A, 1084 & 1702 monitors, 1351 mouse, and Datel & Super Snapshot V4 cartridges. Interests: Word processing, desktop publishing, GEOS, publications, and all versions of the game Mah-Jongg.

LISA FOLEY, 4122 Glen Dr., Boonville, IN 47601-9597 Lisa is a homemaker & home educator. Hobbies: Raising & educating two young children, cooking, homemaking, and reading the bible. System: C-64, 1541 disk drive, Star NX-1000C printer, 1702 monitor, US Robotics Sportster 14.4K FAX modem, and a Swiftlink cartridge using Novaterm V9.5. Interests: Connecting with the local libraries & BBSs, and using E-mail and other online services.

PAULINE HOLT, 202 Pine Ridge Dr., Whispering Pines, NC 28327-9401 Pauline is a housewife. Hobbies: Golf, gardening, director of the community chorus, dogs, sewing, needlework, and crafts. System: Two C-128s, two 1571 & 1581 disk drives, 1750 REU, Star NX-1020 and Epson printers, Xetec interface, 1084S monitor, and a Super Snapshot cartridge. Interests: Word processing, graphics, databases, spreadsheets, and learning to incorporate color into her letters & Christmas cards. She is the librarian for her local users group.

RALPH HOUTZ, 1040 Eldorado Ave., Kettering, OH 45419-2414 Ralph is retired. Hobbies: Bluegrass music, police scanners, and tractor pulling. System: Two C-128 & C-64s, two 1541-II & four 1541 disk drives, Seikosha SP-180VC & SP-1000VC printers, 1702 & 1902A monitors, 1670 modem, and Action Replay, FastLoad, Final Cartridge-III, and Super Snapshot cartridges. Interests: Utilities.

TOM JOHNSTON, 1566 Burnside Dr., Ventura, CA 93004-3532 Tom is a respiratory therapist/ABG lab supervisor. Hobbies: Beer brewing at home, local shop steward & board member, tent camping, 4WD vehicles, and Sci-Fi literature, TV & films. System: C-128D, C-64 & SX-64, 1541, 1571 & 1581 disk drives, Jiffy-DOS, CMD 40 & 210 Meg. hard drives, RAMLink + 12 Megs., 1750 & 2 Meg. REUs, Star NX-1000, Okimate 20 & Canon inkjet printers, 1520 plotter, 1084, 1084S, 1702 & 1902 monitors, CMD EX-3, GeoCable-II, SwiftLink, 14.4K modem, and The Servant EPROM chip. Interests: GEOS, Demos, BBSing, games, writing articles for his local users group, and telecommunications (tom.johnston@delphi.com).

JOSEPH MASTERS, 21124 Alexander St., St. Clair Shores, MI 48081-1875 Joseph is self-employed. Hobbies: World history, science, and electronics. System: C-128, C-64 & a 486 DX2-66, 1541, 1571, 1581 & FD-2000 disk drives, CMD 85 Meg. hard drive, RAMLink +2 Megs., 1764 REU upgraded to 2 Megs., Jiffy-DOS, Gemini 10X & 15X, Epson MX-80 & Panasonic printers, and 1702, 1802 & Magnavox 1CM135 monitors. Interests: GEOS.

PAUL MORTON, 208 E. Arby Ave., Las Vegas, NV 89119-4232 Paul is retired. Hobbies: Auto mechanics, and harness racing. System: C-64, FD-2000 & two 1541 disk drives, RAMLink, Panasonic KX-P1090 printer, 1702 monitor, and a CMD SuperCPU. Interests: None given.

LLOYD NELMS, 123 Washington Ave., Camden, TN 38320 Lloyd is retired. Hobbies: Reading Sci-Fi & westerns, genealogy, and cooking. System: C-64, and two C-128 & C-128Ds, FD-2000, 1541, Excellerator Plus, and two 1571 & 1581 disk drives, Jiffy-DOS, two CMD hard drive, MPS-802 & two Star NX-1000C printers, and five color & one amber monitors. Interests: Being a SYSOP of a BBS called "The Live Zone". .

DAN PARKINSON, 4769 Hill Dr., Beaverton, MI 48612-8702 Dan is an engineering technician. Hobbies: Motorcycling, sports, music, and antiques. System: C-128, two C-128Ds, C-64C, four SX-64s & an Amiga 1200, FD-4000, three 1581, and four 1541 & 1571 disk drives, two CMD hard drives, RAMLink, Epson LQ-500, MPS-803 & Star NX-1000C printers, and 1702, 1803 & 1902 monitors. Interests: SID music, GEOS, utilities, and games.

DAVID PETERSON, 712 Wilson Ave., Ames, IA 50010-6043 Dave did not describe his current status. Hobbies: Building design, woodworking, and electronics repair. System: C-128, C-128D & C-64, 1541, 1571, 1581 and FD-2000 disk drives, RAMLink, two 1750 REUs, Gemini 10X, Okidata 180 & Panasonic KX-P5400 printers, 1902, 1902A, 1084 & Zenith monitors, SwiftLink, 2400 Aprotek minimodem, Turbomaster/Master Adapter/PPI BBU, SID Symphony, 28.8K Sportster FAX/Modem, and a Super Snapshot cartridge. Interests: GEOS, word processing, spreadsheets, desktop publishing, MIDI & music composing, BASIC programming, and telecommunications (dapeter@iastate.edu).

JUSTIN POLL, 349 Ethel Dr., Nicholasville, KY 40356-9362 Justin is retired from being a heavy equipment operator. Hobbies: Genealogy. System: C-64C, 1541 disk drive, Panasonic KX-P2023 printer, G-Whiz interface, Magnavox color monitor, Ven-Tel 2400 baud modem, and a SwiftLink cartridge. Interests: Genealogical research.

JACK ROTHWEILER, 15969 Green Forest Rd., LaPine, OR 97739-9792 Jack is retired. Hobbies: Camping, fishing, drawing, ham radio (WB7ALR), and politics. System: Two C-128Ds, Amiga 500 & IBM 486 clone, 1581 & three 1571 disk drives, RAMLink, 1750 REU, Star NX-1000R & H.P. Inkjet 560C printers, and 2002 & two 1084S monitors. Interests: Desktop publishing, word processing, graphics, games, BASIC programming, GEOS & GeoWorks, and telecommunications (rothweil@bendnet.com).

STANLEY C. SMITH, 1213 Fern Oaks Dr., Santa Paula, CA 93060-1205 Stan is a retired typesetter. Hobbies: Metal detectors, coins & other treasures, and photography. System: C-64, 1541 & FSD-1 disk drives, Epson Equity-II & Action 2000 printers, and a 1702 monitor. Interests: Games.

DAVID G. VEATCH, 4663 Marian Ave., Warren, MI 48092-2573 David is retired. Hobbies: Motorcycling on a Honda Goldwing, classic cars, stamp collecting, and bible study. System: C-128, C-64, SX-64 & an IBM PC compatible, 1541, 1571 & 1581 disk drives, RAMLink, 1750 REU, Star Gemini-10X & Okidata Microline 321 printers, Magnavox 1CM135 & Sony KV1311CR monitors, and a Swiftlink cartridge. Interests: Telecommunications, and Internet E-mail.

-18-